# $(1)$  $(1)$  $(1)$ **CISCO**

コマンドライン インターフェイスの使用

# コマンドライン インターフェイスの使用に関する情報

この章では、Cisco IOS コマンドライン インターフェイス(CLI)について、および CLI を使用してスイッチを設定する方法に ついて説明します。

### コマンド モード

Cisco IOS ユーザ インターフェイスは、いくつかのモードに分かれています。使用可能なコマンドは、現在のモードによって 異なります。各コマンド モードで使用できるコマンドのリストを取得するには、システム プロンプトで疑問符(?)を入力し ます。

スイッチとのセッションを開始するときは、ユーザ モード(別名ユーザ EXEC モード)が有効です。ユーザ EXEC モードでは、 限られた一部のコマンドしか使用できません。たとえばユーザ EXEC コマンドの大部分は、**show** コマンド(現在のコンフィ ギュレーション ステータスを表示する)、**clear** コマンド(カウンタまたはインターフェイスをクリアする)などのように、1 回 限りのコマンドです。スイッチの再起動時には、ユーザ EXEC コマンドは保存されません。

すべてのコマンドにアクセスするには、特権 EXEC モードを開始する必要があります。特権 EXEC モードを開始するには、パ スワードが必要です。このモードでは、任意の特権 EXEC コマンドを入力でき、また、グローバル コンフィギュレーション モードを開始することもできます。

コンフィギュレーション モード(グローバル、インターフェイス、およびライン)を使用して、実行コンフィギュレーションを 変更できます。コンフィギュレーションを保存するとこれらのコマンドは保存され、スイッチの再起動時に使用されます。各 種のコンフィギュレーション モードにアクセスするには、まずグローバル コンフィギュレーション モードを開始する必要が あります。グローバル コンフィギュレーション モードから、インターフェイス コンフィギュレーション モードおよびライン コンフィギュレーション モードを開始できます。

表 1(10 [ページ\)に](#page-1-0)、主要なコマンド モード、各モードへのアクセス方法、各モードで表示されるプロンプト、およびモードの 終了方法を示します。表の例では、ホスト名として Switch を使用しています。

コマンドライン インターフェイスの使用に関する情報

### <span id="page-1-0"></span>表 **1** コマンド モードの概要

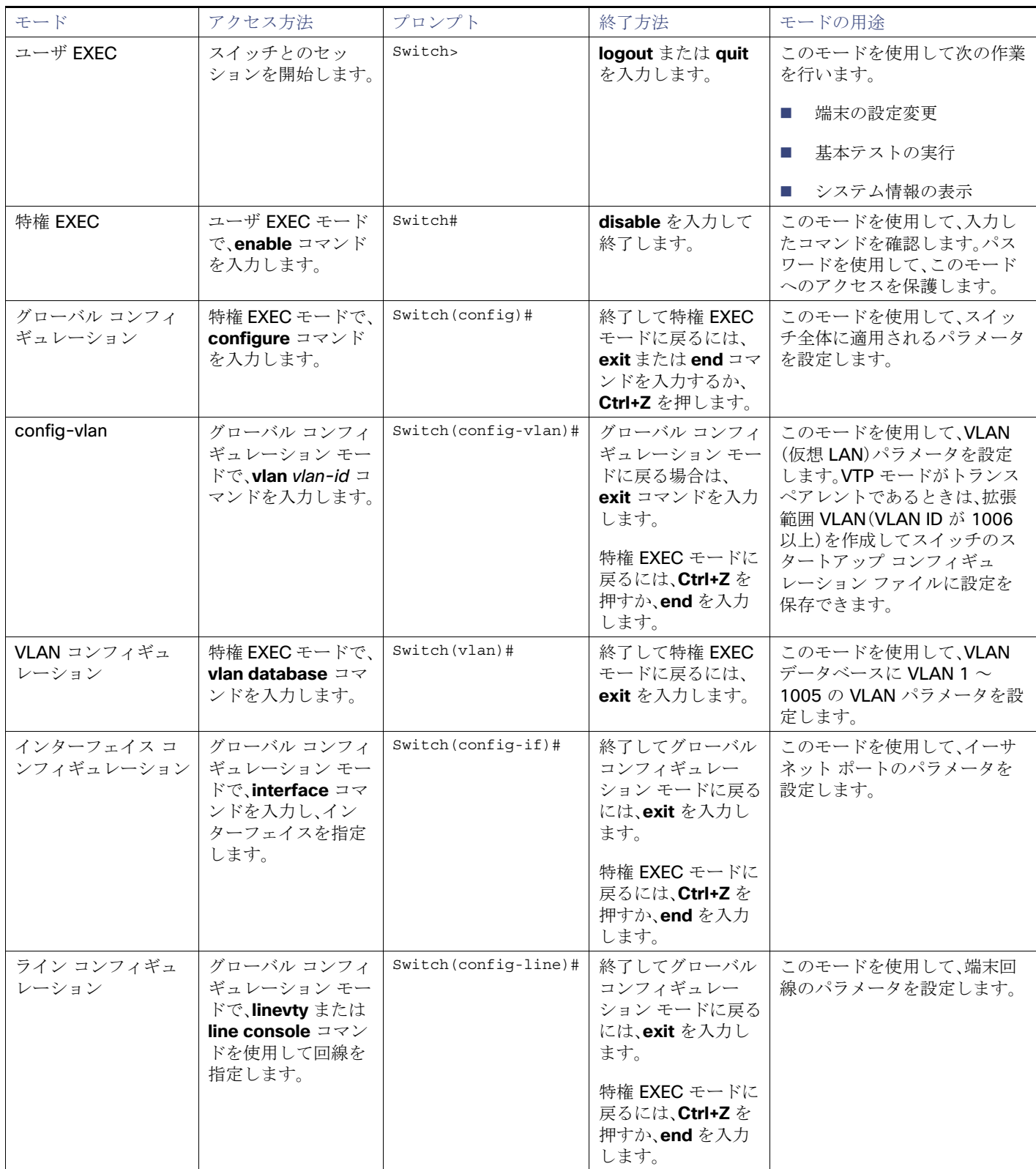

コマンドライン インターフェイスの使用に関する情報

## ヘルプ システム

システムプロンプトに疑問符(?)を入力すると、各コマンド モードで使用できるコマンドの一覧が表示されます。また、任意の コマンドについて、関連するキーワードおよび引数の一覧を表示することもできます。表 2(11 [ページ\)](#page-2-0)を参照してください。

#### <span id="page-2-0"></span>表 **2** ヘルプの概要

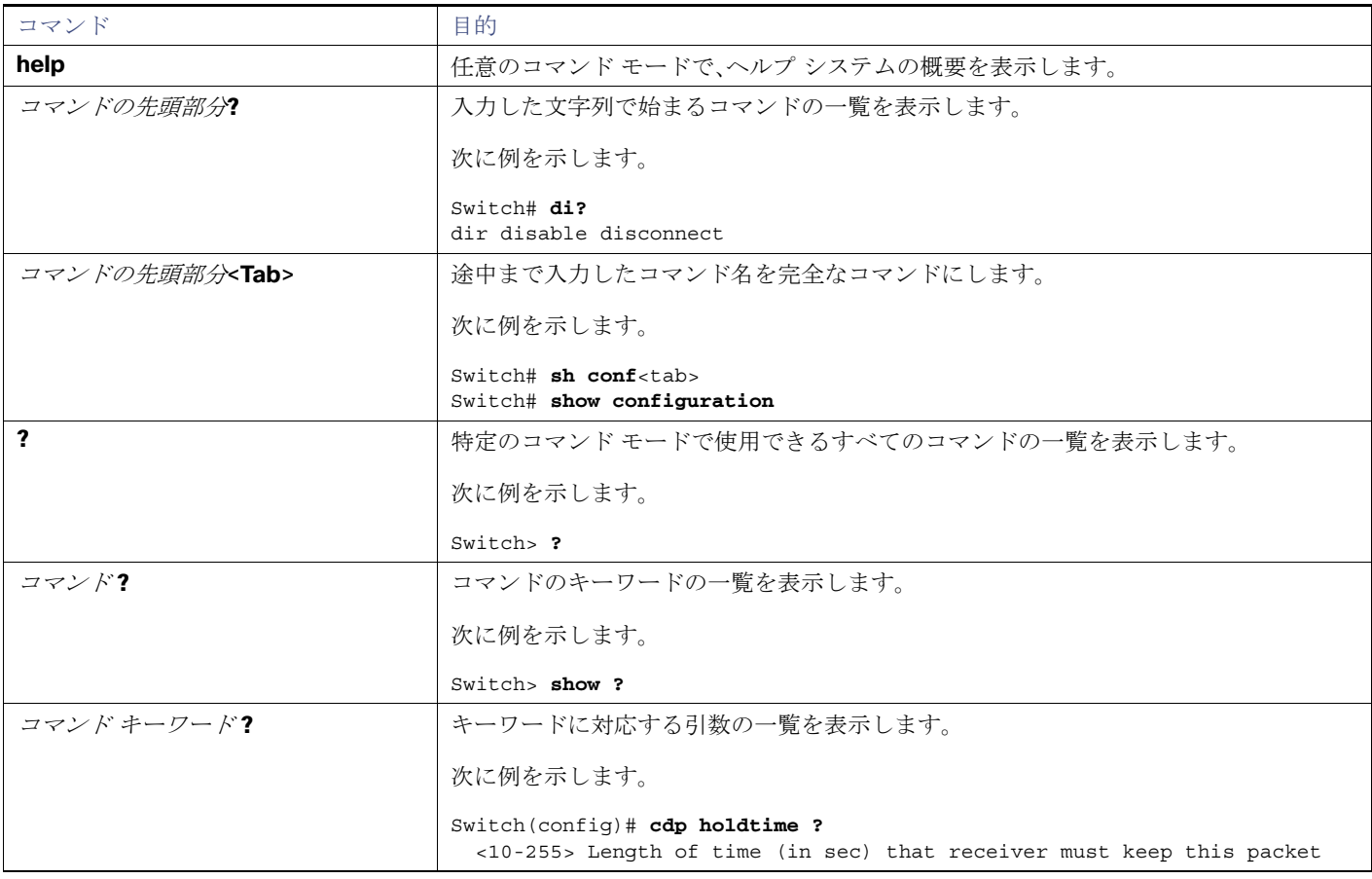

### コマンドの省略形

コマンドの先頭から、スイッチが特定のコマンドとして認識できる文字数だけを入力し、後は省略できます。

**show configuration** 特権 EXEC コマンドを省略形で入力する方法を次に示します。

Switch# **show conf**

CLI のエラー メッセージ

# コマンドの no 形式および default 形式

大部分のコンフィギュレーション コマンドに、**no** 形式があります。**no** 形式は一般に、特定の機能または動作をディセーブル にする場合、あるいはコマンドの動作を取り消す場合に使用します。たとえば、**no shutdown** インターフェイス コンフィギュ レーション コマンドを使用すると、インターフェイスのシャットダウンが取り消されます。**no** キーワードなしでコマンドを 使用すると、ディセーブルにされた機能を再度イネーブルにしたり、デフォルトでディセーブルになっている機能をイネーブ ルにすることができます。

コンフィギュレーション コマンドには、**default** 形式もあります。コマンドの **default** 形式は、コマンドの設定値をデフォル トに戻します。大部分のコマンドはデフォルトでディセーブルに設定されているので、**default** 形式は **no** 形式と同じになり ます。ただし、デフォルトでイネーブルに設定されていて、なおかつ変数が特定のデフォルト値に設定されているコマンドも あります。これらのコマンドについては、**default** コマンドを使用すると、コマンドがイネーブルになり、変数がデフォルト値 に設定されます。

# CLI のエラー メッセージ

表 3(12[ページ\)に](#page-3-0)、CLIを使用してスイッチを設定する際に表示される可能性のあるエラーメッセージの一部を紹介します。

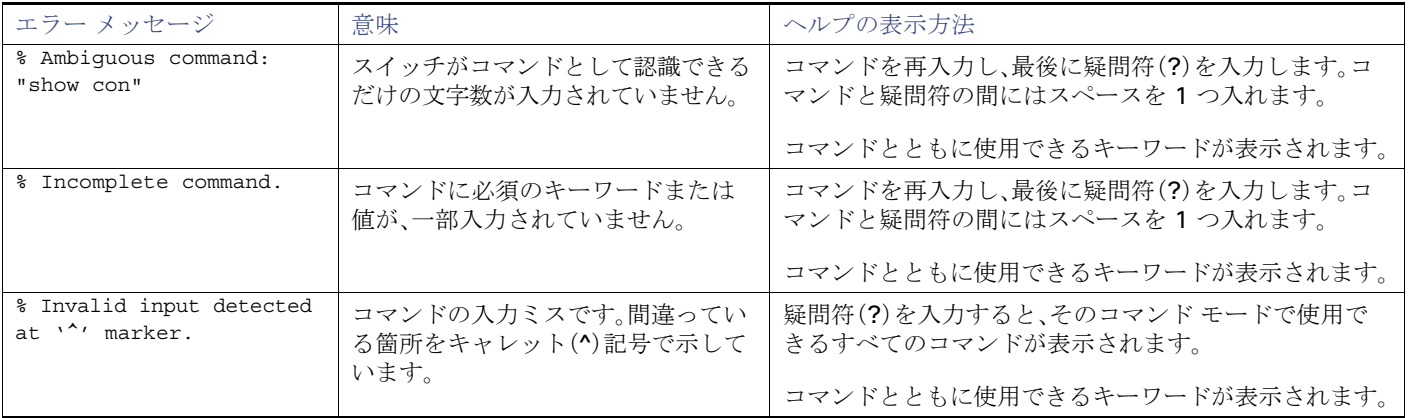

### <span id="page-3-0"></span>表 **3 CLI** の代表的なエラー メッセージ

## コンフィギュレーション ロギング

スイッチの設定変更を記録して表示させることができます。Configuration Change Logging and Notification 機能を使用する ことで、セッションまたはユーザ ベースごとに変更内容をトラッキングできます。ログに記録されるのは、適用された各コン フィギュレーション コマンド、コマンドを入力したユーザ、コマンドの入力時間、コマンドに対するパーサからのリターン コードです。この機能には、登録しているアプリケーションの設定が変更されるときに通知される非同期通知方式もありま す。Syslog へこの通知を送信することも選択できます。

注:CLI または HTTP の変更のみがログとして記録されます。

# CLI を使用して機能を設定する方法

## コマンド履歴の設定

入力したコマンドは、ソフトウェア側にコマンド履歴として残されます。コマンド履歴機能は、アクセス コントロール リスト の設定時など、長い複雑なコマンドまたはエントリを何度も入力しなければならない場合、特に便利です。ユーザのニーズに 合わせてこの機能をカスタマイズできます。以下を参照してください。

- [コマンド履歴バッファ](#page-4-0) サイズの変更(13ページ)(任意)
- [コマンドの呼び出し\(](#page-4-1)13ページ)(任意)
- [コマンド履歴機能のディセーブル化\(](#page-5-0)14ページ)(任意)

### <span id="page-4-0"></span>コマンド履歴バッファ サイズの変更

デフォルトでは、10 のコマンドラインが履歴バッファに保存されます。現在の端末セッションまたは特定回線のすべての セッションで、この数を変更できます。これらの手順は任意です。

現在の端末セッションで保存されるコマンドライン数を変更するには、特権 EXEC モードで次のコマンドを入力します。

Switch# **terminal history** [**size** *number-of-lines*]

指定できる範囲は 0 ~ 256 です。

特定の回線に関するすべてのセッションで保存されるコマンドライン数を設定するには、ライン コンフィギュレーション モードで次のコマンドを入力します。

Switch(config-line)# **history** [**size** *number-of-lines*]

指定できる範囲は 0 ~ 256 です。

#### <span id="page-4-1"></span>コマンドの呼び出し

履歴バッファにあるコマンドを呼び出すには、表 4(13 [ページ\)](#page-4-2)のいずれかの操作を行います。これらの操作は任意です。

#### <span id="page-4-2"></span>表 **4** コマンドの呼び出し

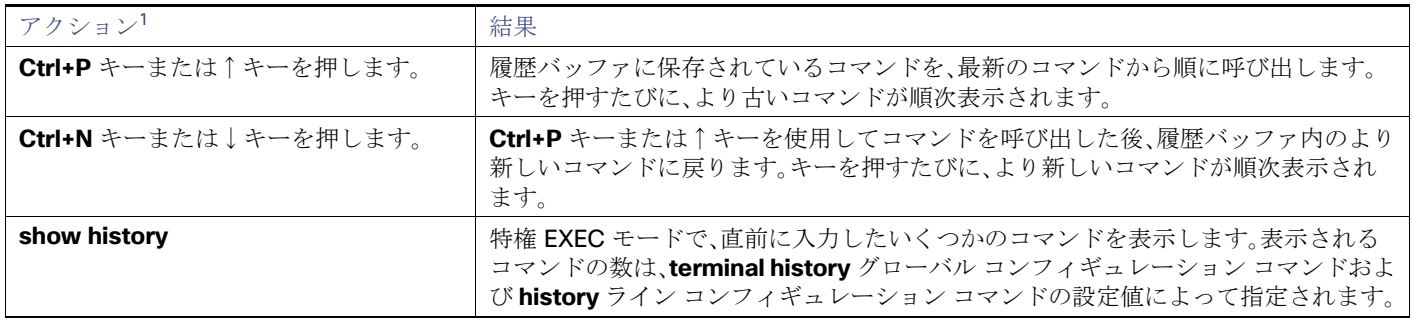

1. 矢印キーが使用できるのは、VT100 などの ANSI 互換端末に限られます。

### <span id="page-5-0"></span>コマンド履歴機能のディセーブル化

コマンド履歴機能は、自動的にイネーブルになっています。現在の端末セッションまたはコマンドラインでディセーブルにで きます。これらの手順は任意です。

現在の端末セッションでこの機能をディセーブルにするには、**terminal no history** 特権 EXEC コマンドを使用します。

回線に関するセッションでコマンド履歴をディセーブルにするには、**no history** ライン コンフィギュレーション コマンドを 使用します。

### 編集機能の使用方法

ここでは、コマンドラインの操作に役立つ編集機能について説明します。この章の内容は、次のとおりです。

- [編集機能のイネーブル化およびディセーブル化\(](#page-5-1)14ページ)(任意)
- [キー入力によるコマンドの編集\(](#page-5-2)14ページ)(任意)
- [画面幅よりも長いコマンドラインの編集\(](#page-7-0)16ページ)(任意)

<span id="page-5-1"></span>編集機能のイネーブル化およびディセーブル化

拡張編集モードは自動的にイネーブルになりますが、ディセーブルにする、再びイネーブルにする、または特定の回線で拡張 編集機能を使用できるように設定できます。これらの手順は任意です。

拡張編集モードをグローバルにディセーブルにするには、ライン コンフィギュレーション モードで次のコマンドを入力し ます。

Switch (config-line)# **no editing**

現在の端末セッションで拡張編集モードを再びイネーブルにするには、特権 EXEC モードで次のコマンドを入力します。

#### Switch# **terminal editing**

特定の回線について拡張編集モードを再び設定するには、ライン コンフィギュレーション モードで次のコマンドを入力し ます。

Switch(config-line)# **editing**

#### <span id="page-5-2"></span>キー入力によるコマンドの編集

表 5(14 [ページ\)](#page-5-3)に、コマンドラインの編集に必要なキーストロークを示します。これらのキーストロークは任意です。

#### <span id="page-5-3"></span>表 **5** キーストロークによるコマンドの編集

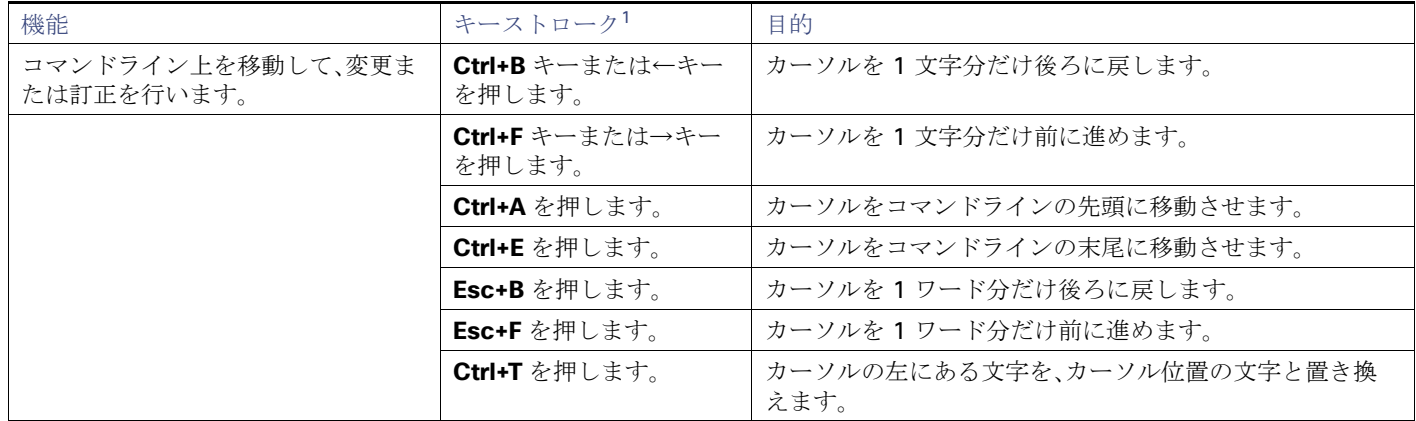

### 表 **5** キーストロークによるコマンドの編集(続き)

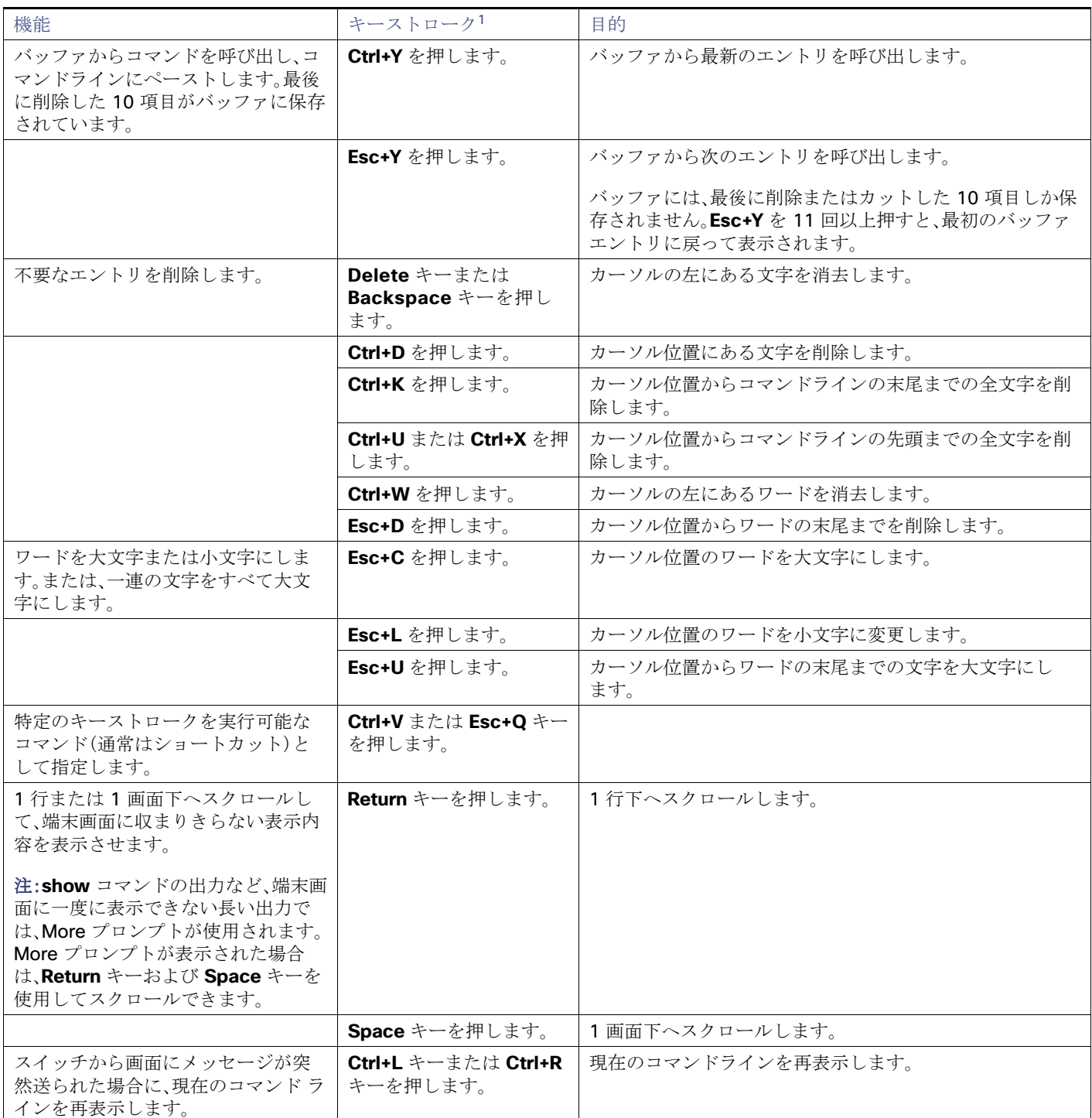

1. 矢印キーが使用できるのは、VT100 などの ANSI 互換端末に限られます。

### <span id="page-7-0"></span>画面幅よりも長いコマンドラインの編集

画面上で 1 行分を超える長いコマンドラインについては、コマンドのラップアラウンド機能を使用できます。カーソルが右 マージンに達すると、そのコマンドラインは 10 文字分だけ左へシフトされます。コマンドラインの先頭から 10 文字までは 見えなくなりますが、左へスクロールして、コマンドの先頭部分の構文をチェックできます。これらのキー操作は任意です。

コマンドの先頭にスクロールして入力内容をチェックするには、**Ctrl+B** キーまたは←キーを繰り返し押します。コマンドラ インの先頭に直接移動するには、**Ctrl+A** を押します。

矢印キーが使用できるのは、VT100 などの ANSI 互換端末に限られます。

次の例では、**access-list** グローバル コンフィギュレーション コマンド エントリが 1 行分よりも長くなっています。最初に カーソルが行末に達すると、その行は10 文字分だけ左ヘシフトされ、再表示されます。ドル記号(\$)は、その行が左ヘスク ロールされたことを表します。カーソルが行末に達するたびに、その行は再び 10 文字分だけ左へシフトされます。

Switch(config)# **access-list 101 permit tcp 131.108.2.5 255.255.255.0 131.108.1** Switch(config)# \$ **101 permit tcp 131.108.2.5 255.255.255.0 131.108.1.20 255.25** Switch(config)# \$**t tcp 131.108.2.5 255.255.255.0 131.108.1.20 255.255.255.0 eq** Switch(config)# \$**108.2.5 255.255.255.0 131.108.1.20 255.255.255.0 eq 45** 

コマンドの入力が終わった後、**Ctrl+A** を押して全体の構文をチェックし、その後 **Return** キーを押してコマンドを実行してく ださい。行末に表示されるドル記号(\$)は、その行が右へスクロールされたことを表します。

#### Switch(config)# **access-list 101 permit tcp 131.108.2.5 255.255.255.0 131.108.1\$**

ソフトウェアでは、端末画面は 80 カラム幅であると想定されています。画面の幅が異なる場合は、**terminal width** 特権 EXEC コマンドを使用して端末の幅を設定します。

ラップアラウンド機能とコマンド履歴機能を併用すると、前に入力した複雑なコマンド エントリを呼び出して変更できま す。前に入力したコマンドエントリの呼び出し方法については[、キー入力によるコマンドの編集\(](#page-5-2)14 ページ)を参照してくだ さい。

### show および more コマンド出力の検索およびフィルタリング

**show** および **more** コマンドの出力を検索およびフィルタリングできます。この機能は、大量の出力をソートする場合や、出 力から不要な情報を除外する場合に役立ちます。これらのコマンドの使用は任意です。

この機能を使用するには、**show** または **more** コマンドを入力した後、パイプ記号(|)、**begin**、**include**、または **exclude** のい ずれかのキーワード、および文字列(検索またはフィルタの条件)を指定します。

#### command **|** {**begin** | **include** | **exclude**} regular-expression

文字列では、大文字と小文字が区別されます。たとえば、**| exclude output** と入力した場合、**output** を含む行は表示されませ んが、**Output** を含む行は表示されます。

次に、**protocol** が使用されている行だけを出力するように指定する例を示します。

Switch# **show interfaces | include protocol** Vlan1 is up, line protocol is up Vlan10 is up, line protocol is down

## CLI のアクセス

CLI にはコンソール接続、Telnet、またはブラウザを使用することによってアクセスできます。

コンソール接続または Telnet による CLI アクセス

起動プロセスおよび IP 情報を指定する場合に使用できるオプションについて理解するため、次を参照してください。スイッ チ セットアップの設定(63 ページ)

スイッチがすでに設定されている場合は、ローカル コンソール接続またはリモート Telnet セッションによって CLI にアクセ スできますが、このタイプのアクセスに対応できるように、先にスイッチを設定しておく必要があります。詳細については、 「端末回線に対する Telnet パスワードの設定:例(189 ページ)」を参照してください。

次のいずれかの方法で、スイッチとの接続を確立できます。

- スイッチのコンソール ポートに、管理ステーションまたはダイヤルアップ モデムを接続します。コンソールポートへの 接続の詳細については、ハードウェア設置ガイドハードウェア テクニカル ガイドを参照してください。
- リモート管理ステーションから任意の Telnet TCP/IP または暗号化セキュア シェル(SSH)パッケージを使用します。ス イッチは Telnet または SSH クライアントとのネットワーク接続が可能でなければなりません。また、スイッチにイネー ブル シークレット パスワードを設定しておくことも必要です。

スイッチは同時に最大 16 の Telnet セッションをサポートします。1 人の Telnet ユーザによって行われた変更は、他のす べての Telnet セッションに反映されます。

SSH のためのスイッチ設定については、SSH サーバの設定(184 ページ)を参照してください。スイッチは最大 5 つの安 全な SSH セッションを同時にサポートします。

コンソール ポート、Telnet セッション、または SSH セッションを通じて接続すると、管理ステーション上にユーザ EXEC プロ ンプトが表示されます。